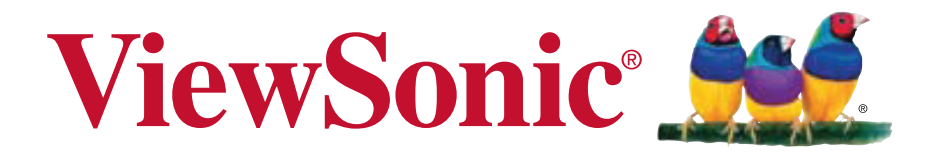

# **VA925-LED LCD zaslon Uporabniški priročnik**

Model No. VS14203

### **TCO informacija**

### **Congratulations! This display is designed for both you and the planet!**

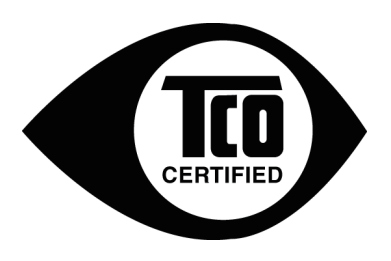

The display you have just purchased carries the TCO Certified label. This ensures that your display is designed, manufactured and tested according to some of the strictest quality and environmental requirements in the world. This makes for a high performance product, designed with the user in focus that also minimizes the impact on the climate and our natural environment.

TCO Certified is a third party verified program, where every product model is tested by an accredited impartial test laboratory. TCO Certified represents one of the toughest certifications for displays worldwide.

### **Some of the Usability features of the TCO Certified for displays:**

- • Good visual ergonomics and image quality is tested to ensure top performance and reduce sight and strain problems. Important parameters are luminance, contrast, resolution, black level, gamma curve, color and luminance uniformity, color rendition and image stability.
- Product have been tested according to rigorous safety standards at an impartial laboratory.
- Electric and magnetic fields emissions as low as normal household background levels.
- Low acoustic noise emissions.

#### **Some of the Environmental features of the TCO Certified for displays:**

- The brand owner demonstrates corporate social responsibility and has a certified environmental management system (EMAS or ISO 14001).
- Very low energy consumption both in on- and standby mode minimize climate impact.
- Restrictions on chlorinated and brominated flame retardants, plasticizers, plastics and heavy metals such as cadmium, mercury and lead (RoHS compliance).
- Both product and product packaging is prepared for recycling.
- The brand owner offers take-back options.

The requirements can be downloaded from our web site. The requirements included in this label have been developed by TCO Development in co-operation with scientists, experts, users as well as manufacturers all over the world. Since the end of the 1980s TCO has been involved in influencing the development of IT equipment in a more user-friendly direction. Our labeling system started with displays in 1992 and is now requested by users and ITmanufacturers all over the world. About 50% of all displays worldwide are TCO certified.

**For displays with glossy bezels the user should consider the placement of the display as the bezel may cause disturbing reflections from surrounding light and bright surfaces**

> For more information, please visit **www.tcodevelopment.com**

# **Vsebina**

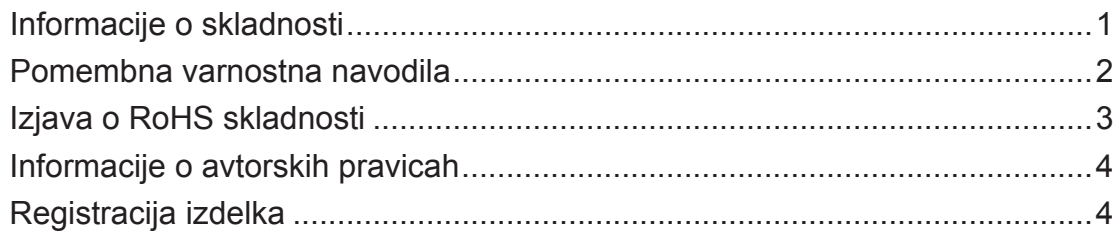

# Pred pričetkom

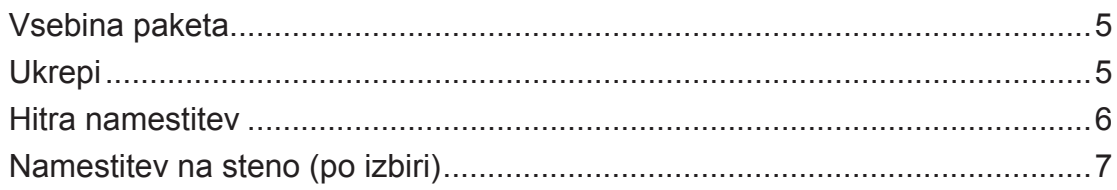

## Uporaba LCD zaslona

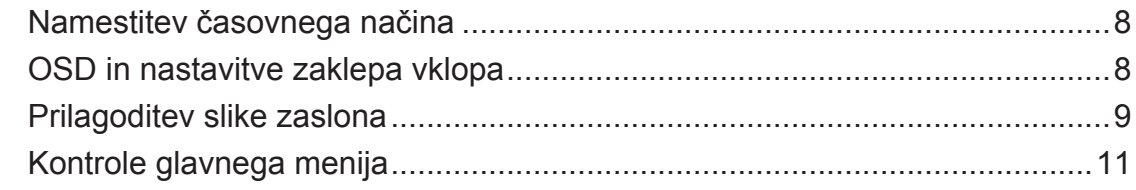

## Ostale informacije

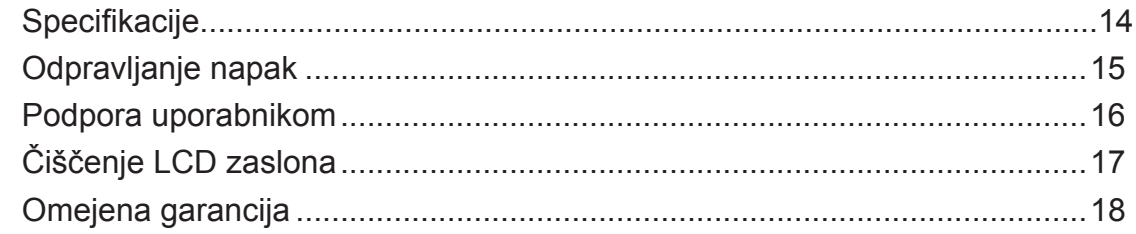

### **Informacije o skladnosti**

### **Za Z.D.A.**

Naprava je v skladu z delom 15 FCC pravilnika. Delovanje je odvisno od naslednjih pogojev: (1) ta naprava ne sme povzročati škodljivih motenj, in (2) ta naprava mora sprejeti kakršnokoli motnjo, vključno z motnjo, ki lahko povzroči neželeno delovanje.

Ta oprema je bila testirana in se sklada z omejitvami digitalne naprave razreda B, na podlagi dela 15 FCC pravilnika. Te omejitve so načrtovane, da priskrbijo razumno zaščito pred škodljivimi motnjami v domači instalaciji. Ta naprava proizvaja, uporablja in lahko oddaja radijsko frekvenčno energijo ter lahko povzroči škodljive motnje pri radijskih komunikacijah, če ni nameščena in podvržena uporabi v skladu z navodili. Vendar ni nobenega zagotovila, da se motnje ne bodo pojavile v določeni instalaciji. Če naprava povzroča škodljive motnje pri radijskem ali televizijskem sprejemanju, kar se lahko ugotovi z vklopom opreme, je priporočeno, da motnje odpravite z naslednjimi ukrepi:

- spremenite položaj sprejemne antene,
- povečajte oddaljenost med opremo in sprejemnikom,
- priklopite opremo v vtičnico na ločenem od sprejemnika električnem tokokrogu,
- obrnite se na prodajalca ali na izkušenega radijskega/TV tehnika za pomoč.

**Opozorilo:** Kakršnekoli spremembe ali modifikacije, ki niso odobrene s strani ljudi zadolženih za skladnost, lahko razveljavijo vašo avtoriteto za delovanje z opremo.

### **Za Kanado:**

Digitalni aparat razreda B se sklada s Kanadskim ICES-003. Cet appareil numérique de la classe B est conforme ŕ la norme NMB-003 du Canada.

### **CE ustreznost za evropske države**

Naprava je skladna z Direktivo o elektromagnetni združljivosti 2004/108/ES in z Direktivo o nizki napetosti 2006/95/ES.

### **Sledeče informacije veljajo le za države članice EU:**

Znak, prikazan na desni je v skladu z Waste Electrical and Electronic Equipment Directive 2002/96/EC (WEEE).

Znak nakazuje, da se oprema NE odvrže v nesortirane mestne odpadke, temveč uporaba sistemov vračanja in zbiranja, glede na krajinski zakon.

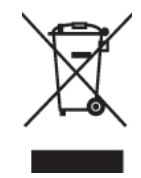

### **Pomembna varnostna navodila**

- **1.** Preden uporabite opremo, ta navodila v celoti preberite.
- **2.** Shranite ta navodila na varnem mestu.
- **3.** Upoštevajte vsa opozorila.
- **4.** Sledite vsem navodilom.
- **5.** Ne uporabljajte opreme v bližini vode. Opozorilo: Da zmanjšate tveganje požara ali električnega šoka, ne izpostavljajte aparata dežju ali vlagi.
- **6.** Očistite s mehko in suho krpo. Če je potrebno dodatno čiščenje, glejte "Cleaning the Display (Čiščenje zaslona)" v tem priročniku za nadaljna navodila.
- **7.** Ne zapirajte odprtin za prezračevanje. Namestite opremo v skladu z navodili proizvajalca.
- **8.** Ne nameščajte poleg kakršnihkoli toplotnih izvorov kot so radiatorji, regulatorji toplote, štedilniki, ali ostale naprave (vključno z ojačevalci), ki proizvajajo toploto.
- **9.** Ne zaobidite varnostnih določb polariziranega ozemljitvenega vtikača. Polariziran vtikač ima dve rezili, različnih širin. Ozemljitveni vtikač ima dve rezili in ozemljitveni rogelj. Široko rezilo in tretji rogelj so določeni zaradi vaše varnosti. Če vtikač ne ustreza vtičnici, se obrnite na električarja za zamenjavo vtičnice.
- **10.** Obvarujte napajalni kabel pred stopanjem in stiskanjem, posebno pri vtikaču in točki, kjer prihaja iz opreme. Prepričajte se, da se električni izhod nahaja blizu opreme, zaradi lažje dostopnosti.
- **11.** Uporabljajte samo priključke/pripomočke, ki jih določi proizvajalec.
- **12.** Uporabljajte le z vozom, stojalom, trinožnikom, konzolo ali mizo, ki jo določi proizvajalec ali z dodatki, ki se prodajo poleg opreme. Ko uporabite voz, bodite pazljivi, ko premikate kombinacijo voz/oprema, da se izognete poškodbam pri padcu.

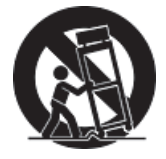

- **13.** Odklopite opremo, kadar je dalj časa ne uporabljate.
- **14.** Prepustite servisiranje za to usposobljenim ljudem. Servis je potreben, ko je enota kakorkoli poškodovana, kot npr.: če je napajalni kabel poškodovan, če se na enoto polije tekočina ali v njo padejo tujki, če je enota izpostavljena dežju ali vlagi, ali če enota ne deluje normalno ali je poškodovana.

### **Izjava o RoHS skladnosti**

Ta izdelek je bil načrtovan in proizveden v skladu z "Directive of the European Parliament" in "Council on restriction of the use of certain hazardous substances in electrical and electronic equipment (RoHS direktiva)" in je smatran, da je v skladu z vrednostjo maksimalne koncentracije, ki je odredena s strani " European Technical Adaptation Committee (TAC)", kot je prikazano spodaj:

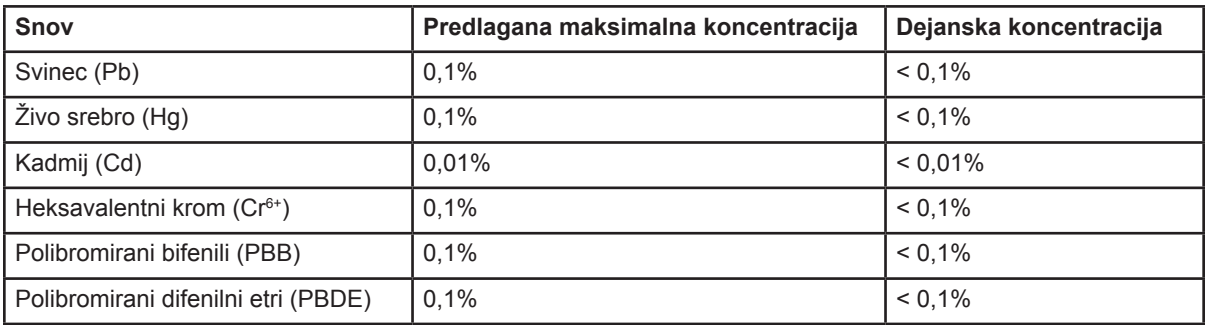

Določene komponente izdelkov so izvzeti iz aneksa RoHS direktive, kot je zapisano spodaj:

Primeri izvzetih komponent so:

- **1.** Živo srebro v kompaktnih flourescentnih lučeh, ki ne presega 5 mg na luč in v ostalih lučeh, ki niso omenjene v aneksu RoHS direktive.
- **2.** Svinec v steklu katodnih obsevalnih cevi, elektronskih komponent, flourescentnih ceveh in elektronskih keramičnih delov (e.g. piezoelektrične naprave).
- **3.** Svinec v spojih visokih temperatur (npr. na svincu osnovane zlitine, ki po teži vsebujejo 85% ali več svinca).
- **4.** Svinec kot dodan element v jeklih, ki po teži vsebujejo do 0,35% svinca, aluminij, ki po teži vsebuje do 0,4% svinca in kot zlitina bakra, ki po teži vsebuje do 4% svinca.

### **Informacije o avtorskih pravicah**

Copyright © ViewSonic® Corporation, 2011. Vse pravice pridržane.

Macintosh in Power Macintosh so zaščitne znamke podjetja Apple Inc.

Microsoft, Windows, Windows NT, in Windows logotip so zaščitne znamke podjetja Microsoft Corporation v Združenih državah in ostalih državah.

ViewSonic, "three birds" logotip, OnView, ViewMatch, in ViewMeter so zaščitne znamke podjetja ViewSonic Corporation.

VESA je zaščitna znamka združenja Video Electronics Standards Association. DPMS in DDC so zaščitne znamke združenja VESA.

ENERGY STAR® je zaščitna znamka agencije U.S. Environmental Protection Agency (EPA). Kot partner ENERGY STAR® , je podjetje ViewSonic Corporation določila, da izdelek ustreza priročilom ENERGY STAR® za energijsko efektivnost.

Izjava: Podjetje ViewSonic Corporation ne bo odgovorno za tehnične in tiskarske napake ali izpuščenega; niti za slučajno ali posledično škodo, pri opremi materialal, ali učinku ali uporabi izdelka.

V interesu z nadaljevanjem izboljšave izdelkov, si podjetje ViewSonic Corporation pridržuje pravice do spremembe specifikacij izdelkov brez predhodnega opozorila. Informacije v tem dokumentu se lahko spremeni brez opozorila.

Prepovedano je kopiranje, reprodukcija ali kakršnokoli prenašanje tega dokumenta, zaradi kakršnegakoli razloga, brez predhodnega pisnega dovoljenja podjetja ViewSonic Corporation.

### **Registracija izdelka**

Zaradi potreb ter da prejmete dodatne informacije o izdelku, registrirajte vaš izdelek na internetu na strani: **www.viewsonic.com**. ViewSonic Wizard CD-ROM vam ponuja možnost, da natisnete obrazec za registracijo, ki ga lahko pošljete ali faksirate na ViewSonic.

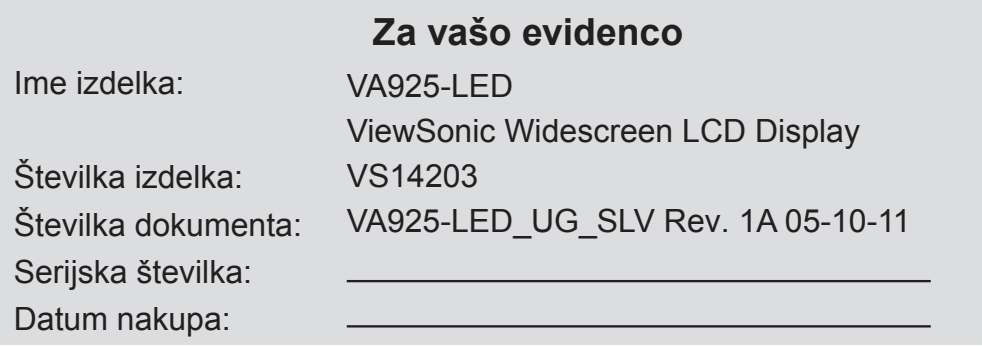

### **Odstranjevanje izdelka ob koncu njegove življenjske dobe**

ViewSonic spoštuje okolje in je predan »zelenemu» delu in življenju. Hvala, da ste postali del pametnejšega in bolj zelenega računalništva. Za več podatkov obiščite spletno stran ViewSonic.

ZDA in Kanada: http://www.viewsonic.com/company/green/recycle-program/ Evropa: http://www.viewsoniceurope.com/uk/support/recycling-information/ Tajvan: http://recycle.epa.gov.tw/recycle/index2.aspx

# **Pred pričetkom**

Čestitke za nakup ViewSonic LCD zaslona.

*Pomembno!* Shranite originalno škatlo in ves priložen material za bodoče potrebe pri pošiljanju.

**OPOMBA:** Beseda "Windows" se v priročniku nanaša na sledeče operacijske sisteme Microsoft: Windows XP, Windows Vista, in Windows 7.

### **Vsebina paketa**

Vaš paket LCD zaslona vsebuje:

- LCD zaslon,
- napajalni kabel,
- D-Sub kabel,
- ViewSonic Wizard CD-ROM,
- priročnik za hitri začetek.

**OPOMBA:** CD vključuje uporabniški vodič v PDF obliki in INF/ICM datoteke za optimizacijo zaslona. INF datoteka zagotavlja združljivost z operacijskimi sistemi Windows, ICM datoteka (Image Color Matching) pa zagotavlja natančne zaslonske barve. ViewSonic priporoča namestitev tako INF kot tudi ICM datotek.

# **Ukrepi**

- Sedite najmanj 18" od LCD zaslona
- **Izogibajte se dotikanju ekrana.** Kožna olja je težko odstraniti.
- **Nikoli ne odstranite zadnjega pokrova.** Ta LCD zaslon vsebuje dele z visoko napetostjo. Če se jih dotaknete, se lahko resno poškodujete.
- Izogibajte se izpostavljanju LCD zaslona direktni sončni svetlobi ali ostalim izvorom toplote. Nastavite LCD zaslon stran od direktne sončne svetlobe, da zmanjšate bleščanje.
- Ob premikanju vedno previdno ravnajte z LCD zaslonom.
- Namestite LCD zaslon v dobro prezračeno območje. Na zaslon ne postavljajte ničesar, kar bi preprečilo odvajanje toplote.
- Zagotovite, da je območje okoli LCD zaslona čisto in brez vlage.
- Ne postavljajte težkih predmetov na LCD zaslon, video kabel ali napajalni kabel.
- Če se pojavi dim ali zaslišite čuden zvok ali zavohate smrad, takoj izklopite LCD zaslon in pokličite vašega ViewSonic prodajalca. Nadaljna uporaba LCD zaslona je nevarna.
- Ne drgnite ali pritiskajte na LCd konzolo, ker lahko to trajno poškoduje ekran.

### **Hitra namestitev**

- **1. Priključite napajalni kabel (in AC/DC adapter, če je potrebno)**
- **2. Priključite video kabel**
	- prepričajte se, da sta LCD zaslon in računalnik izklopljena,
	- odstranite pokrove zadnje strani, če je to potrebno,
	- priključite video kabel iz LCD zaslon na računalnik.

*Macintosh uporabniki:* Modeli, starejši od G3, potrebujejo Macintosh adapter. Priklopite adapter na računalnik in vklopite video kabel v adapter. Za naročilo ViewSonic® Macintosh adapterja, se obrnite na ViewSonic podporo uporabnikom.

- **3. Vklopite LCD zaslon in računalnik** Vklopite LCD zaslon, nato všele vklopite računalnik. To zaporedje (LCD zaslon pred računalnikom) je pomembno. **OPOMBA:** Windows uporabniki lahko prejmejo sporočilo, ki zahteva namestitev INF datoteke. Ta datoteka je na CD-ju.
- **4. Vstavite ViewSonic Wizard CD v CD enoto računalnika.**

Sledite navodilom. Če računalnik nima CD pogona, glejte stran za podporo uporabnikom.

• Počakajte, da se CD-ROM samodejno zažene.

**OPOMBA**: Če se CD-ROM ne zažene samodejno: dvakrat kliknite na CD-ROM ikono v "Windows Explorer (Raziskovalec)", nato dvakrat kliknite na **viewsonic.exe**.

• Sledite navodilom.

**5. Windows uporabniki: Nastavitev časovnega načina (resolucija in čas osveževanja)**

*Primer:* 1280 x 1024 @ 60 Hz. Za navodila za zamenjavo časa osveževanja glejte uporabniški priročnik grafične katrice.

**Namestitev je končana. Uživajte v vašem novem ViewSonic LCD zaslonu.**  Za dobro pripravo kakršnihkoli prihodnjih potreb servisa za uporabnike: natisnite ta priročnik za uporabo in napišite serijsko številko v poglavje "ZA vašo evidenco" na strani 4. (Poglejte na hrbtno stran LCD zaslona.)

Vaš izdelek lahko registrirate preko interneta na ViewSonic spletni strani vaše regije. Glejte razpredelnico Podpora uporabnikom v priročniku.

www.viewsonic.com. ViewSonic Wizard CD-ROM vam ponuja možnost, da natisnete obrazec za registracijo, ki ga lahko pošljete ali faksirate na ViewSonic.

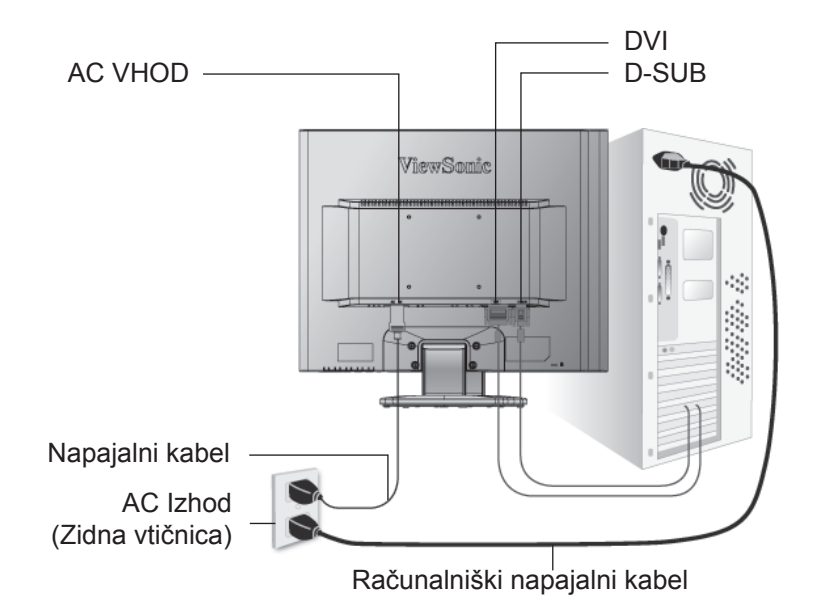

### **Namestitev na steno (po izbiri)**

Za uporabo s stensko konzolo s seznama UL.

Za pridobitev opreme za namestitev na steno, se obrnite na ViewSonic® ali vašega prodajalca. Glejte navodila, ki so priložena namestitveni opremi. Za adaptacijo vašega LCD zaslona iz miznega načina, na stenski način, naredite sledeče:

**Korak 1.** Preverite, da je gumb za Vklop izklopljen, nato odklopite napajalni kabel.

**Korak 2.** Položite LCD zaslon z sprednjo stranjo naprej na brisačo ali odejo.

**Korak 3.** Odstranite 4 vijake, ki pritrjujejo podstavek.

**Korak 4.** Pritrdite namestitveno konzolo iz VESA kompatibilne stenske namestitvene opreme (razdalja 100 mm x 100 mm), z uporabo vijakov pravilne dolžine.

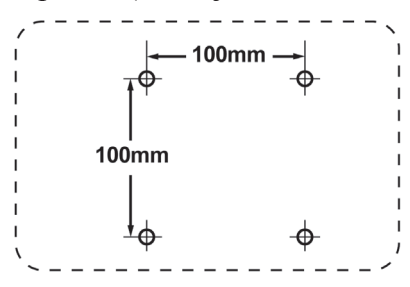

**Korak 5.** Pritrdite LCD zaslon na steno, po navodilih, ki jih dobite poleg opreme za stensko namestitev.

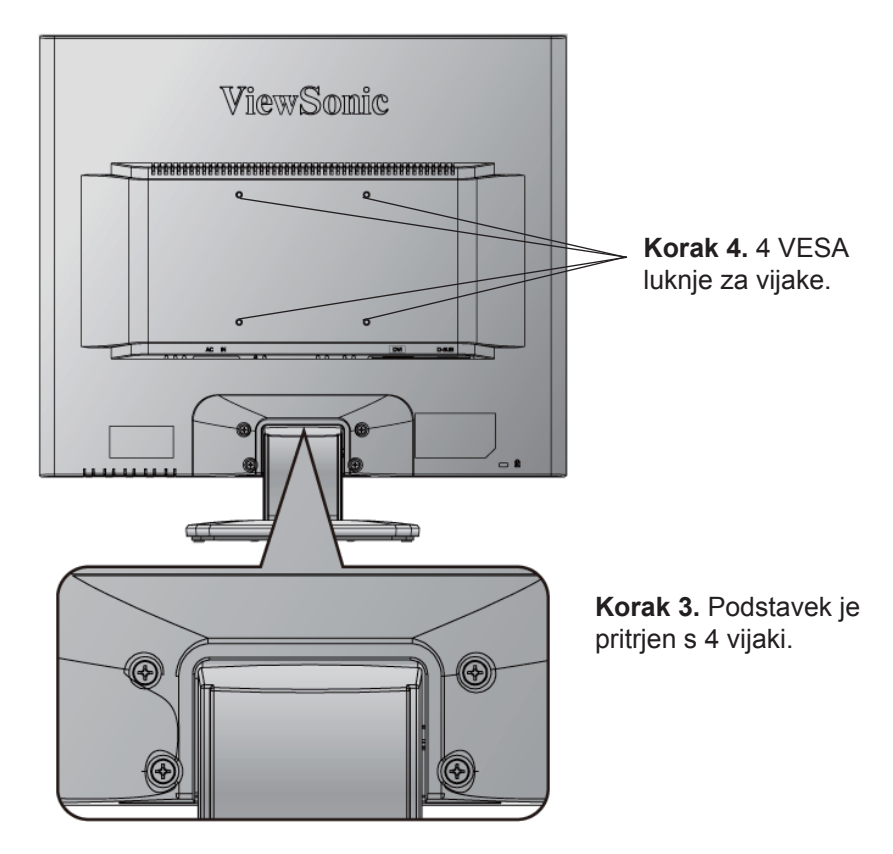

# **Uporaba LCD zaslona**

### **Namestitev časovnega načina**

Nastavitev časovnega načina je pomembna za največjo kvaliteto slike zaslona in najmanjšo obremenjenost oči. **Časovni način** sestoji iz **resolucije** (na primer 1280 x 1024) **in časa osveževanja** (ali vertikalna frekvenca, na primer 60 Hz). Po nastavitvi časovnega načina, uporabite OSD (Zaslonski prikaz) kontrole, za nastavitev zaslonske slike. Za najboljšo kvaliteto slike nastavite časovni način LCD zaslona na:

### **VESA 1280 x 1024 @ 60Hz.**

Za nastavitev časovnega načina:

- **1. Nastavitev resolucije:** Z desno tipko miške kliknite na "Windows desktop (Namizje)" > "Properties (Lastnosti)" > "Settings (Nastavitve)" > "set the resolution (nastavite resolucijo)"
- **2. Nastavitev časa osveževanja:** Za navodila glejte uporabniški priročnik vaše grafične kartice.

**OPOZORILO:** Ne nastavite grafične kartice tako, da presega največji čas osveževanja 75 Hz; to lahko povzroči trajno škodo vašemu LCD zaslonu.

# **OSD in nastavitve zaklepa vklopa**

- **OSD zaklep:** pritisnite in držite [1] in puščico navzgor **A** za 10 sekund, če pritisnete katerikoli gumb, se na zaslonu za 3 sekund izpiše sporočilo "*OSD Locked (OSD zaklenjen)*".
- **OSD odklep:** pritisnite in ponovno držite [1] in puščico navzgor **A** za 10 sekund.
- **Gumb za zaklep vklopa** pritisnite in držite [1] in puščico navzdol $\nabla$  za 10 sekund, če je gumb za Vklop pritisnjen, se na zaslonu za 3 sekund izpiše sporočilo "*Power Button Locked (Gumb vklopa zaklenjen)*", z ali brez te nastavitve, po odpovedi napajanja, se LCD zaslon samodejno vklopi, ko je napajanje ponovno vzpostavljeno.
- **Gumb za odklep vklopa:** pritisnite in ponovno držite [1] in puščico navzdol  $\nabla$  za 10 sekund.

### **Prilagoditev slike zaslona**

Uporabite gumbe na sprednji nadzorni plošči, da prikažete in prilagodite OSD kontrole, ki se pojavijo na zaslonu. OSD kontrole so razložene na vrhu naslednje strani in so definirane v meniju "Main Menu Controls (Kontrole glavnega menija)" na strani 11.

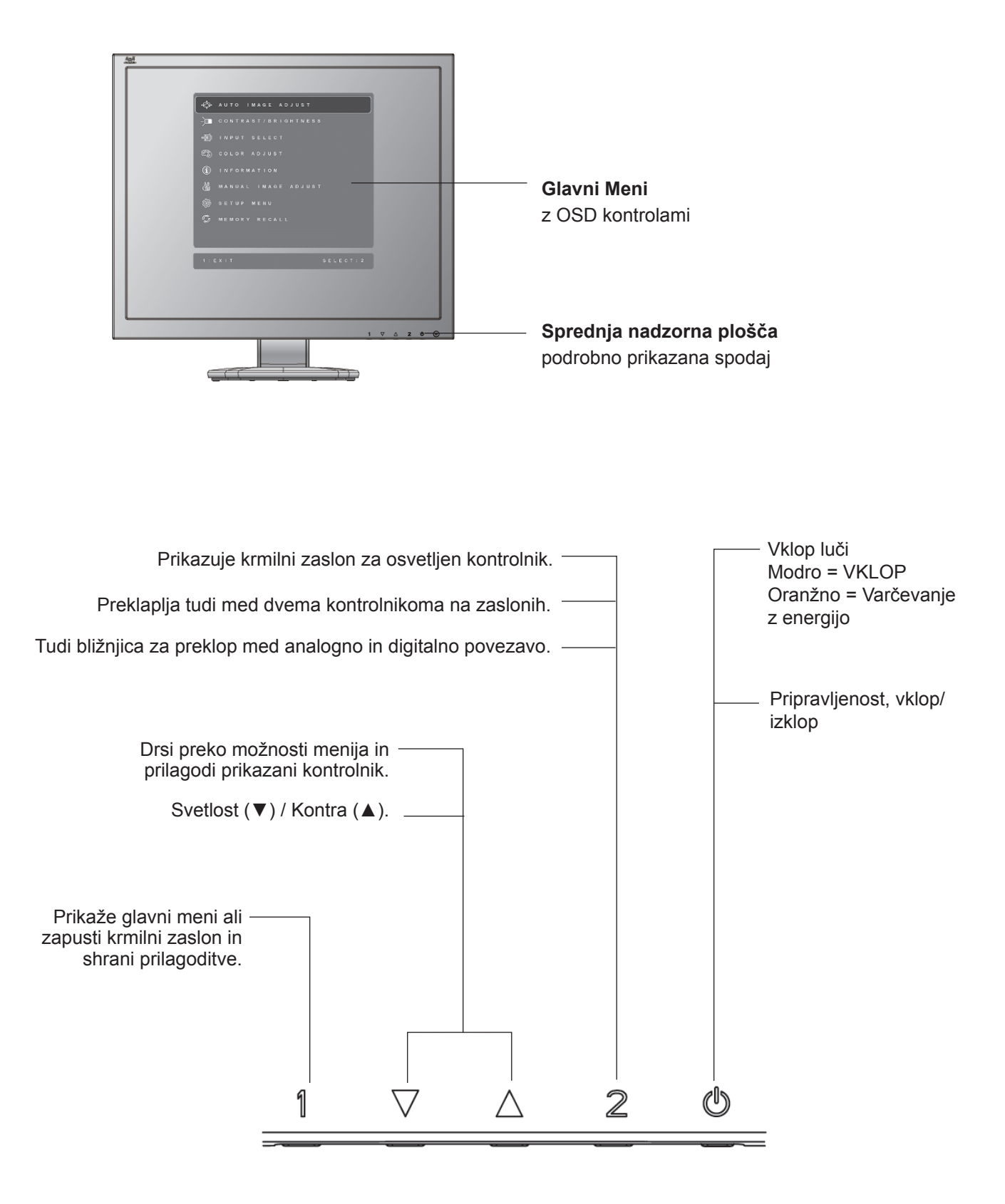

#### **Za prilagoditev nastavitev zaslona naredite naslednje:**

**1.** Za prikaz menija Glavni meni, pritisnite gumb [1].

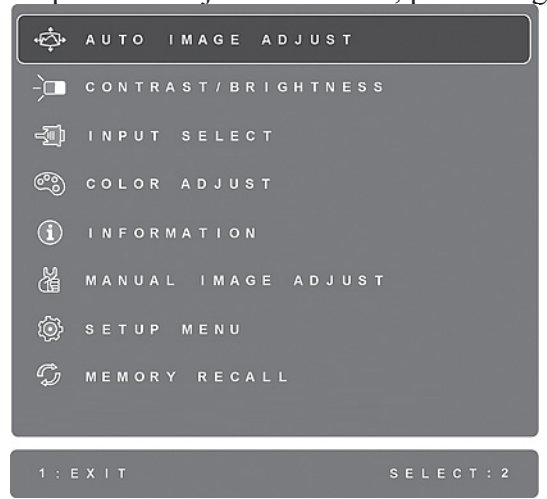

**OPOMBA:** Vsi OSD meniji in prilagoditveni zasloni samodejno izginejo po 15 sekundah. To je možno nastaviti preko OSD časovne namestitve v nastavitvenem meniju.

- **2.** Za izbiro kontrole za prilagoditev, pritisnite  $\triangle$  ali  $\nabla$ , da se pomaknete gor ali dol v meniju "Main Menu (Glavni meni)".
- **3.** Ko izberete želeno kontrolo, pritisnite gumb [2]. Pojavi se spodaj prikazani nadzorni zaslon.

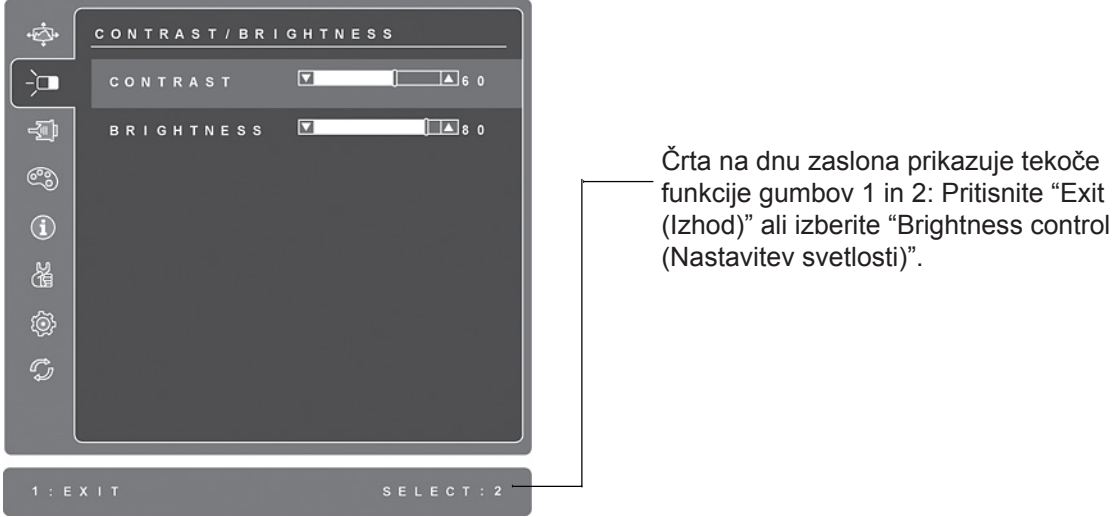

- **4.** Za prilagoditev kontrole, pritisnite gumb za gor  $\triangle$  ali dol  $\nabla$ .
- **5.** Za shranitev prilagoditev in izhoda iz menija, pritisnite gumb [1] *dvakrat*.

#### **Sledeči namigi vam lahko pomagajo pri optimizaciji vašega zaslona:**

- prilagodite grafično kartico računalnika, tako da LCD zaslonu daje video signal 1280 x 1024 @ 60Hz, (poiščite navodila za "changing the refresh rate (sprememba časa osveževanja)" v uporabniškem priročniku grafične kartice),
- po potrebi izvedite male prilagoditve z uporabo "H.POSTION (HORIZONTALNI POLOŽAJ)" in "V.POSITION (VERTIKALNI POLOŽAJ)", dokler ni slika zaslona popolnoma vidna, (črna meja okoli roba zaslona, se mora le rahlo dotikati osvetljenega "aktivnega dela" LCD zaslona).

### **Kontrole glavnega menija**

Prilagodite točke menija, kot je prikazano spodaj z uporabo gumbov gor  $\blacktriangle$  in dol  $\nabla$ .

#### **Kontrola Razlaga**

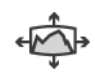

**Auto Image Adjust (Samodejna prilagoditev slike)** samodejno prilagodi, centrira in naravna video signal, da odstrani valovanje in popačenje. Pritisnite gumb [2], da dobite ostrejšo sliko.

**OPOMBA**: Auto Image Adjust (Samodejna prilagoditev slike) deluje pri večini običajnih grafičnih karticah. Če ta funkcija na vašem LCD zaslonu ne deluje, zmanjšajte video čas osveževanja na 60 Hz in nastavite resolucijo na prednastavljeno vrednost.

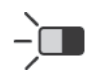

**Contrast (Kontrast)** prilagodi razliko med ozadjem slike (črna stopnja) in ospredjem slike (bela stopnja).

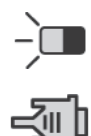

**Brightness (Svetlost)** prilagodi črno stopnjo ozadja slike zaslonske slike.

**Input Select (Izbira vhoda)** preklopi med vhodi, če imate na LCD zaslon priklopljenih več računalnikov.

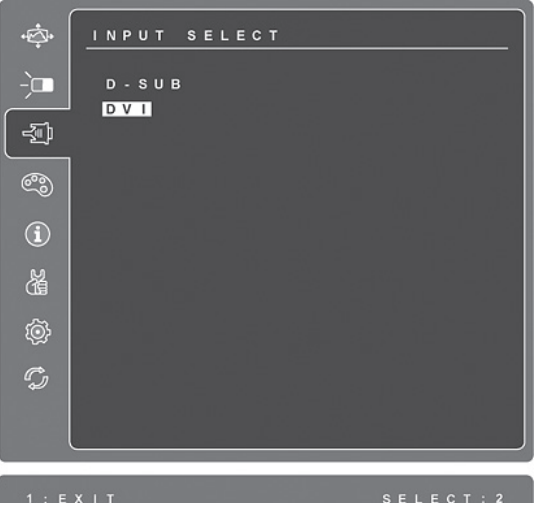

#### **Kontrola Razlaga**

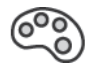

**Color Adjust (Prilagoditev barve)** omogoča več načinov prilagoditve barve, vključno z prednastavljenimi barvnimi temperaturami in načinom User Color (Uporabniška barva), ki omogoča samostojno prilagoditev rdeče (R), zelene (G) in modre (B). Tovarniška nastavitev izdelka je 6500K (6500 Kelvinov).

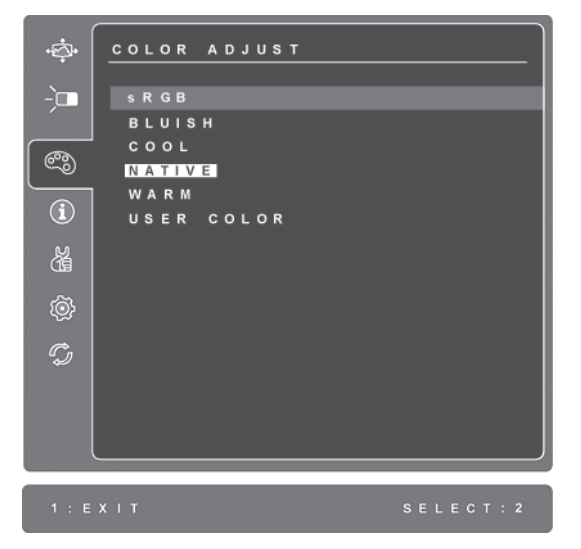

**sRGB**-To hitro postaja industrijski standard za upravljanje z barvami in podporo pri vključevanju v veliko novejših aplikacij. Omogočitev te nastavitve dovoljuje LCD zaslonu, da bolj natančno prikaže barve kot je bilo prvotno mišljeno. Omogočitev sRGB nastavitve onemogoči prilagoditve kontrasta ni svetlosti.

**Modrikasta (Bluish)**-Zaslonski sliki doda modro za hladno belo (uporabljeno pri večini pisarniških nastavitvah z flourescentno svetlobo).

**Hladna (Cool)**-Zaslonski sliki doda modro za hladno belo (uporabljeno pri večini pisarniških nastavitvah z flourescentno svetlobo).

**Izvorna (Native)**-Zaslonski sliki doda rdečo za toplejšo belo in bogatejšo rdečo.

**Topla (Warm)**-Zaslonski sliki doda rdečo za toplejšo belo in bogatejšo rdečo.

**User Color (Uporabniška barva)** posamezne nastavitve za rdečo (R), zeleno  $(G)$ , in modro  $(B)$ .

**1.** Za nastavitev barve (R, G or B) pritisnite gumb [2].

**2.** Za prilagoditev izbrane barve, pritisnite  $\triangle$  in $\nabla$ .

**Pomembno:** Če izberete RECALL (PONOVNI PRIKLIC) preko menija Main Menu (Glavni meni), ko je izdelek nastavlje a Preset Timing Mode (Prednastavljen časovni način), se barve povrnejo na prednastavljeno Izvorna.

#### **Kontrola Razlaga**

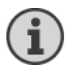

**Information (Informacija)** prikaže časovni način (vhod video signala), ki prihaja iz grafične kartice v računalnik, LCD številko modela, serijsko številko, in URL spletne strani ViewSonic® . Glejte uporabniški priročni vaše grafične kartice za navodila kako spremeniti resolucijo in čas osveževanja (vertikalna frekvenca).

**OPOMBA:** VESA 1280 x 1024 @ 60Hz (priporočeno) pomeni, da je resolucija 1280 x 1024 in čas osveževanja 60 hercov.

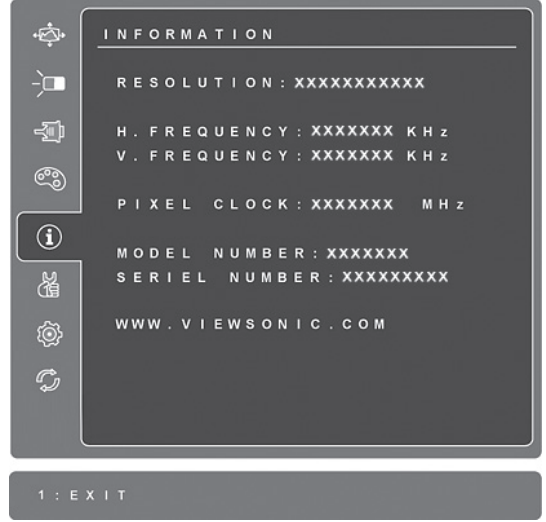

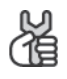

**Manual Image Adjust (Ročna prilagoditev slike)** prikaže meni Ročna prilagoditev slike.

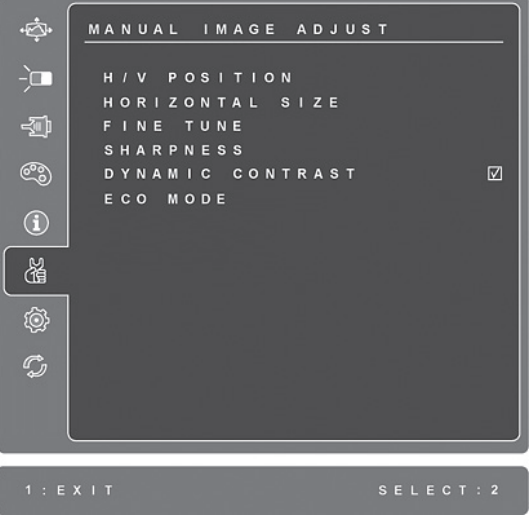

**H./V. Position (Horizontal/Vertical Position) (H./V. pozicija (Horizontalna/ Vertikalna pozicija))** premakne sliko zaslona levo ali desno ter gor ali dol.

**H. Size (Horizontal Size) (H.velikost (Horizontalna velikost))** prilagodi širino slike zaslona.

**Fine Tune (Fina prilagoditev)** izostri fokus tako, da se tekst in/ali grafika poravna z mejami pikslov.

**OPOMBA:** Poskusite najprej z Samodejna prilagoditev slike.

**Sharpness (Ostrina)** prilagodi jasnost in focus zaslonske slike.

**Dynamic Contrast (Dinamični kontrast)** uporabniku dovoljuje vklop ali izklop stopnjevanja kontrastnega razmerja.

**ECO Mode (ECO način)** z zniževanjem nivoja svetlosti omogoča manjšo porabo energije. **Standard (Standardno):** Privzeta nastavitev svetlosti. **Optimize (Optimiziranje):** Zmanjša svetlost za 25 %

**Conserve (Ohranjanje):** Zmanjša svetlost za 50 %

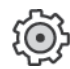

**Setup Menu (Meni nastavitev)** prikaže spodaj prikazani meni:

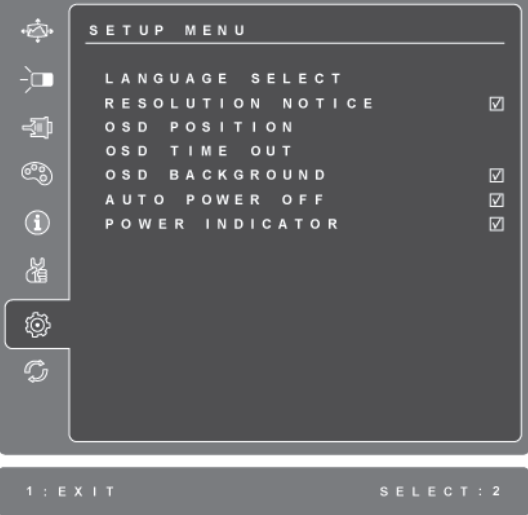

**Language Select (Izbira jezika**) omogoča uporabniku, da izbere jezik,, ki se uporablja v menijih in nadzornih zaslonih.

**Resolution Notice (Resolucijsko obvestilo)** svetuje optimalno resolucijo.

**OSD Position (OSD položaj)** omogoča uporabniku, da premakne OSD menije in nadzorne zaslone.

**OSD Timeout (OSD časovna kontrola)** nastavi dolžino, koliko časa je OSD zaslon prikazan. Na primer, če ne pritisnete kontrole pri nastavitvi "15 sekund", zaslonski prikaz izgine.

**OSD Background (OSD ozadje)** omogoča uporabniku da nastavi OSD ozadje na Vklop ali Izklop.

Če je funkcija **Auto Power Off (Samod. izklop napajanja)** omogočena, se bo zaslon samodejno izklopil, ko 3 minute ne bo zaznan noben signal.

**Power Indicator (Indikator vklopa)** uporabniku omogoča, da izbere vklop/ izklop indikatorja za vključen/izključen način.

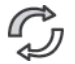

**Memory Recall (Ponovni priklic spomina)** povrne prilagoditve nazaj na tovarniške, če zaslon deluje na Prednastavljen časovni način, ki je naveden v poglavju Specifikacije v tem priročniku.

**Izjeme:** Ta kontrola ne vpliva na spremembe, ki se pojavijo pri nastavitvi Izbira jezika ali Zaklep vklopa.

# **Ostale informacije**

## **Specifikacij**

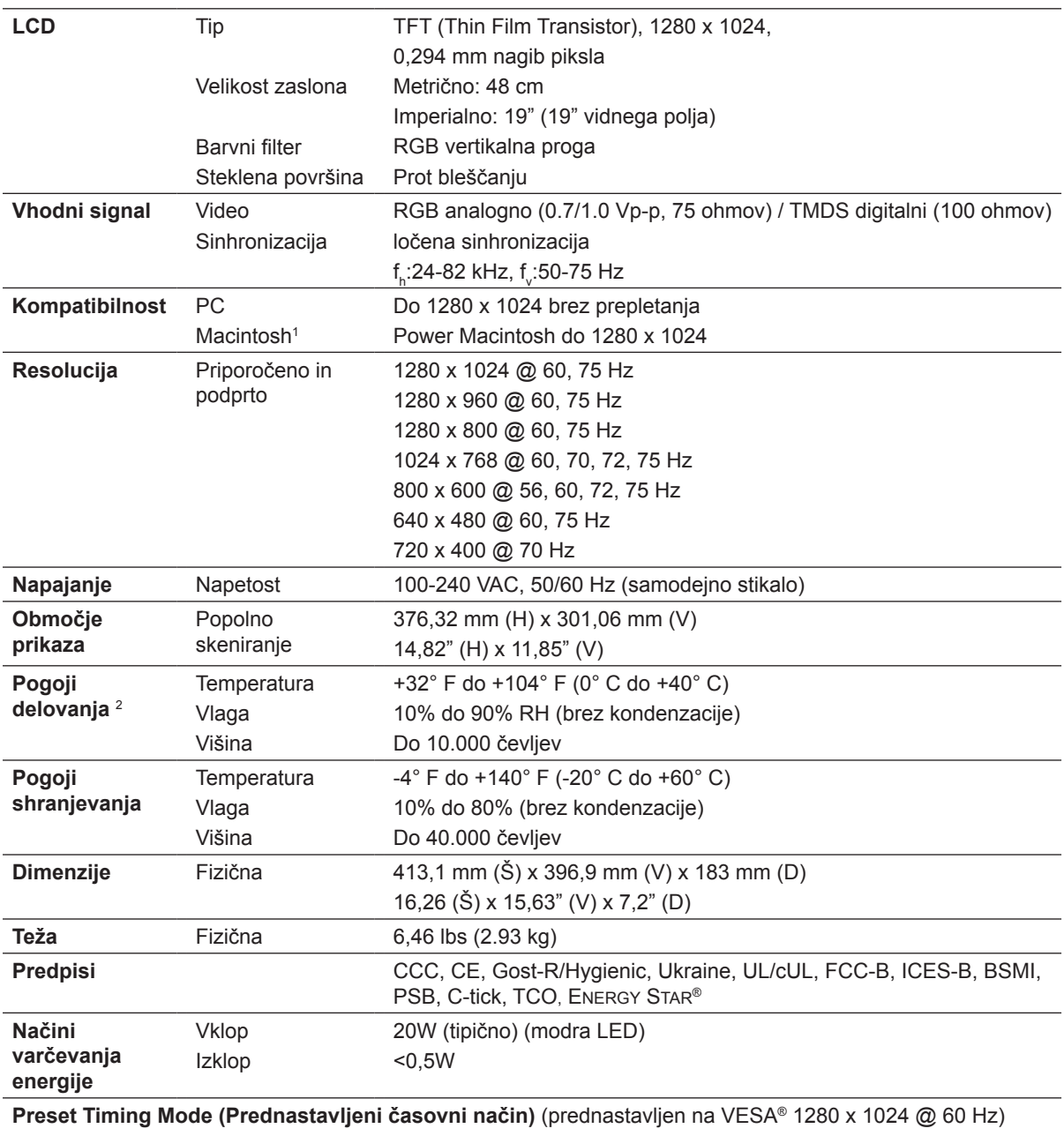

**Opozorilo:** Ne nastavite grafične kartice tako, da presega navedene čase osveževanja; to lahko povzroči trajno škodo vašemu LCD zaslonu.

<sup>1</sup> Macintosh računalniki, starejši od G3 potrebujejo ViewSonic® Macintosh adapter. Za naročilo adapterja, se obrnite na ViewSonic.

## **Odpravljanje napak**

#### **Brez električne energije**

- prepričajte se, da je gumb (ali stikalo) za Vklop vključeno.
- prepričajte se, da je AC/DC napajalni kabel varno povezan z LCD zaslonom.
- priklopite dodatno električno napravo (kot radio) v vtičnico, da se prepričate o pravilni napetosti vtičnice.

#### **LCD je nastavljen na Vklop, vendar se slika ne prikaže**

- prepričajte se, da je priložen video kabel varno nameščen na video izhod na zadnji strani računalnika, če drugi konec video kabla ni trajno priklopljen na LCD zaslon, ga varno priklopite na LCD zaslon.
- prilagodite svetlost in kontrast.
- če uporabljate Macintosh starejši od G3, potrebujete Macintosh adapter.

#### **Napačne ali nenaravne barve**

- če katerakoli izmed barv (rdeča, zelena, modra) manjka, preverite video kabel in se prepričajte, da je varno povezan, prosti ali polomljeni klinčki povezovalnega kabla, lahko povzročijo nepravilno povezavo.
- povežite LCD zaslon z drugim računalnikom.
- če imate starejšo grafično kartico, se obrnite na ViewSonic® za ne-DDC adapter.

#### **Kontrolni gumbi ne delajo**

• pritisnite le en gumb naenkrat.

### **Podpora uporabnikom**

Za tehnično podporo ali servis izdelka, glejte spodnjo razpredelnico ali se obrnite na vašega prodajalca.

**OPOMBA:** Potrebovali boste serijsko številko izdelka.

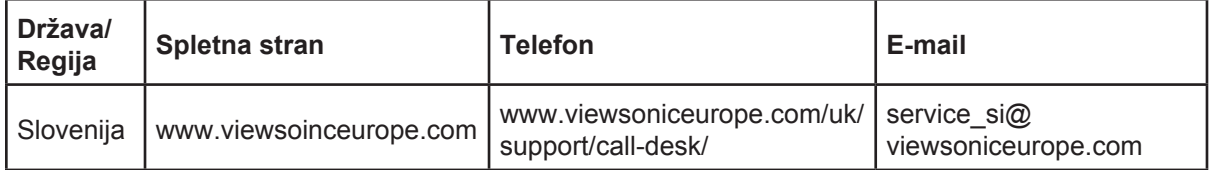

# **Čiščenje LCD zaslona**

- PREPRIČAJTE SE, DA JE LCD ZASLON IZKLOPLJEN.
- NIKOLI NE ŠPRICAJTE ALI POLIVAJTE KAKRŠNEKOLI TEKOČINE NA EKRAN ALI OHIŠJE.

#### **Za čiščenje zaslona:**

- **1.** Obrišite zaslon z čisto, mehko, nepuhasto krpo. To odstrani prah in ostale delce.
- **2.** Če zaslon še vedno ni čist, dodajte na krpo majhno količino čistilca za steklo, ki ne vsebuje alkohola in amonijaka in očistite zaslon.

#### **Za čiščenje ohišja:**

- **1.** Uporabite mehko in suho krpo.
- **2.** Če ohišje še vedno ni čisto, dodajte na krpo majhno količino neabrazivnega detergenta, ki ne vsebuje alkohola in amonijaka in nato očistite površino.

#### **Izjava**

- ViewSonic® za LCD zaslon ali ohišje ne priporoča uporabo čistil, ki bazirajo na amonijaku ali alkoholu. Nekateri kemični čistilci lahko poškodujejo zaslon in/ali ohišje LCD zaslona.
- ViewSonic ne bo odgovoren za škodo pri uporabi čistil, ki bazirajo na amonijaku ali alkoholu.

### **Omejena garancija VIEWSONIC® LCD ZASLON**

#### **Garancija pokriva:**

ViewSonic garantira, da so izdelki brez defektov v materialu in izdelavi, pri normalni uporabi, med garancijskem obdobjem. Če se izkaže, da je izdelek defekten v materialu ali izdelavi med garancijskim obdobjem, bo ViewSonic po svoji izbiri popravil ali zamenjal izdelek s podobnim. Zamenjani izdelek ali deli lahko vsebujejo ponovno izdelane in obnovljene dele ali komponente.

#### **Garancija je veljavna:**

ViewSonic LCD zasloni so v garanciji 3 leta, za vse dele, vključno z izvorom svetlobe in 3 leta za vsa dela od prvega nakupa izdelka.

#### **Garancija ščiti:**

Garancija je veljavna le za nakup prvega potrošnika.

#### **Garancija ne pokriva:**

- 1. Katerikoli izdelek, na katerem je bila serijska številka uničena, prilagojena ali odstranjena.
- 2. Škoda, kvarjenje ali slabo delovanje, ki so rezultat:
	- a. nesreče, napačne uporabe, zanemarjanja, ognja, strele ali ostalih naravnih pojavov, nedovoljena modifikacija izdelka ali napačno sledenje navodilom, ki so priložena izdelku.
	- b. kakršnokoli poškodbe izdelka pri pošiljanju.
	- c. odstranitve ali namestitve izdelka.
	- d. povzročitve zunanje škode izdelka, kot je nestabilno električno napajanje ali odpoved.
	- e. uporabe zalog ali delov, ki se ne skladajo s specifikacijami ViewSonic.
	- f. normalne porabe in loma.
	- g. kateregakoli razloga, ki ni povezan z defektivnostjo izdelka.
- 3. kateregakoli izdelka, ki kaže stanje, ki se imenuje "image burn-in", kar nastane, ko je na izdelku za dalj časa prikazana statična slika.
- 4. odstranitve, namestitve, enosmernega transporta, zavarovanja in bremenitve servisnih nastavitev.

#### **Servisiranje:**

- 1. Za informacije o servisiranju v sklopu garancije, se obrnite na ViewSonic podporo uporabnikom (glejte stran Podpora uporabnikom). Potrebno je priskrbeti serijsko številko vašega izdelka.
- 2. Za pridobitev garancijskega servisa, je potrebno priskrbeti (a) originalni račun, (b) vaše ime, (c) vaš naslov, (d) opis težave in (e) serijsko številko izdelka.
- 3. Odnesite ali pošljite izdelek z vozilom za prevoz blaga v originalni embalaži na pooblaščen ViewSonic servisni center ali ViewSonic.
- 4. Za dodatne informacije ali imen najbližjega ViewSonic servisnega centra, se obrnite na ViewSonic.

#### **Omejitev vštete garancije:**

Ni garancij, posebnih ali vštetih, ki se raztezajo preko tukajšnjega opisa, vključno z všteto prodajno in ustrezno garancijo za določen namen.

#### **Izločitev škode:**

Odgovornost podjetja ViewSonic je omejena na stroške popravila ali zamenjave izdelka. ViewSonic ni odgovoren za:

- 1. škodo ostale lastnine, ki jo povzroči defektnost izdelka, škoda, ki temelji na neprijetnosti, izgubo uporabe izdelka, izgubo časa, izgubo dobička, izgubo priložnosti posla, izgubo dobre volje, motnje v poslovnih odnosih, ali ostalih komercialnih izgubah, čeprav je opozorjeno na možnost takšnih poškodb,
- 2. kakršnihkoli ostalih poškodb, slučajnih, posledičnih ali drugačnih.
- 3. kakršnokoli trditev tretje osebe proti uporabniku.
- 4. popravilo ali poskus popravila, ki ga izvede nepooblaščena oseba.

#### **Vsebina državnega zakona:**

Ta garancija vam omogoča posebne pravne pravice, lahko pa imate tudi druge pravice, kar se spreminja od države do države. Nekatere države ne dopuščajo omejitev na vštete garancije in/ali ne dovoljujejo izločitev slučajnih ali posledičnih poškodb, zato lahko zgoraj navedene omejitve in izločitve za vas ne veljajo.

#### **Prodaja izven ZDA in Kanade:**

Za informacijo o garanciji in servisu ViewSonic izdelkov, ki so prodani izven ZDA in Kanade, se obrnite na vašega ViewSonic prodajalca.

Garancijska doba tega izdelka v celinski Kitajski (Hong Kong, Macao in Taiwan izzvzet) je podvržena pogojem in stanjem Vzdrževalna garancijska kartica.

Evropski in ruski uporabniki si podrobnosti o garanciji lahko ogledajo na naslovu www.viewsoniceurope.com under Support/Warranty Information.

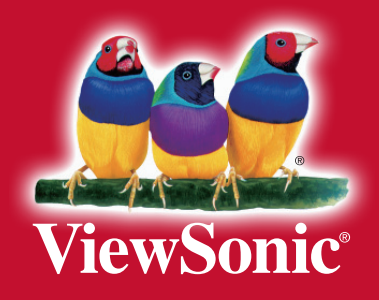